# <span id="page-0-0"></span>LCD monitor Acer

Návod na obsluhu

Autorské práva © 2016Acer Incorporated. Všetky práva sú vyhradené.

Návod na obsluhu LCD monitora Acer Pôvodné vydanie: 062016

V informáciách obsiahnutých v tejto publikácii môžu byt' pravidelne vykonávané zmeny alebo revízie bez povinnosti oboznamovať s nimi akúkoľvek osobu. Takéto zmeny budú začlenené do nových vydaní tejto príručky alebo doplnkových dokumentov a publikácií. Táto spoločnosť nevyjadruje záruky, slovné ani odvodené, pokiaľ ide o obsah tejto publikácie a výslovne sa zrieka implicitných záruk predajnosti alebo spôsobilosti na zvláštny účel.

Číslo modelu, sériové číslo a informácia o dátume a mieste zakúpenia sú uvedené nižšie. Sériové číslo a číslo modelu je vyznačené na štítku prilepenom na vašom počítači. Všetok písomný styk týkajúci sa vášho výrobku by mal obsahovať sériové číslo, číslo modelu a informáciu o zakúpení.

Žiadna časť tejto publikácie nemôže byt' reprodukovaná, ukladaná v systéme rešerší alebo odovzdávaná, v žiadnej podobe alebo akokoľvek inak, elektronicky, mechanicky, fotokópiou, nahrávaním alebo inak, bez predchádzajúceho súhlasu od spoločnosti Acer.

Návod na obsluhu LCD monitora Acer

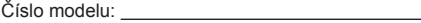

Sériové číslo:

Dátum zakúpenia:

Miesto zakúpenia:

Acer a logo Acer sú registrovanými obchodnými značkami spoločnosti Acer Incorporated. Názvy výrobkov iných spoločností, alebo obchodné značky použité v tomto dokumente kvôli identifikácii sú majetkom patričných spoločností.

# Špeciálne poznámky o LCD monitoroch

Nasledujúce symptómy sú pre LCD monitor normálne a neznamenajú žiadny problém.

- V dôsledku vlastností žiarivkového svetla, môže obrazovka pri prvotnom použití blikať. Monitor vypnite a opätovne zapnite, aby ste sa uistili, či blikanie prestalo.
- V závislosti od použitého podkladu môžete badať jemne nerovnomerný jas na obrazovke.
- LCD obrazovka má 99,99 % efektívnych pixlov alebo viac. Môže obsahovať 0,01 % kazov alebo menej, ako sú chýbajúci pixel alebo trvale svietiaci pixel.
- Kvôli charakteru LCD obrazovky, môže po prepnutí obrazu zostať na obrazovke tieň predchádzajúcej obrazovky, ak je rovnaký obraz zobrazený niekoľko hodín. V takom prípade sa obrazovka pomaly zotavuje zmenou obrazu alebo vypnutím monitora na niekoľko hodín.

# Informácie pre vašu bezpečnosť a pohodlie

# Bezpečnostné pokyny

Pozorne si tieto pokyny prečítajte. Tento dokument pre možnú budúcu potrebu uschovajte. Postupujte podľa všetkých varovaní a pokynov vyznačených na výrobku.

# Čistenie vášho monitora

Pred čistením monitora si prečítajte a postupujte podľa bezpečnostných pokynov:

- Monitor pred čistením vždy vypojte zo zásuvky.
- Na čistenie skrinky je najlepšie použiť zľahka teplou vodou navlhčenú handričku.

# Pripojenie a odpojenie zariadenia

Pri pripájaní a odpájaní zariadenia od LCD monitora postupujte podľa nasledujúcich pokynov:

- Pred pripojením napájacieho kábla do elektrickej zásuvky musí byť monitor upevnený na podstavci.
- Pred pripojením akéhokoľvek kábla alebo odpojením napájacieho kábla je potrebné vypnúť monitor aj počítač.
- Ak je systém vybavený viacerými zdrojmi napájania, napájanie systému odpojte tak, že všetky napájacie káble odpojíte od týchto zdrojov napájania.

# Prístupnosť

Presvedčte sa, že zásuvka, ku ktorej chcete pripojiť sieťový kábel je ľahko dostupná a je umiestnená čo najbližšie k obsluhe zariadenia. Ak potrebujete odpojiť prívod elektrickej energie do zariadenia, odpojte od elektrickej zásuvky sieťový kábel.

# Bezpečné počúvanie

Kvôli ochrane sluchu postupujte podľa nasledujúcich pokynov.

- Hlasitosť zvyšujte postupne, dokiaľ nebude zvuk počuť čisto, pohodlne a bez akéhokoľvek skreslenia.
- Po nastavení úrovne hlasitosti hlasitosť nezvyšujte pred nastavením slúchadiel.
- Obmedzte dlhé doby počúvania hlasitej hudby.
- Vyhnite sa zvyšovaniu hlasitosti kvôli prekrytiu hlasitých prostredí.
- Ak nepočujte ľudí, ktorí s vami hovoria, hlasitosť znížte.

# Výstrahy

- Tento výrobok nepoužívajte v blízkosti vody.
- Výrobok neumiestňujte na nestabilný vozík, stojan alebo stolík. Ak výrobok spadne, môže dôjsť k jeho vážnemu poškodeniu.
- Štrbiny a otvory určené na vetranie zabezpečujú spoľahlivú činnosť výrobku a chránia ho pred prehriatím. Tieto otvory nesmú byť blokované ani zakryté. Otvory by nikdy nemali byť zablokované umiestnením výrobku na posteľ, pohovku, koberec alebo na iný podobný povrch. Tento výrobok by sa nikdy nemal umiestňovať do blízkosti/na radiátor alebo zdroj tepla, ani do zabudovaných priestorov, a to pokiaľ nie je zabezpečené dostatočné vetranie.
- Do tohto výrobku nezasúvajte cez ktorýkoľvek otvor na skrinke žiadne predmety, pretože môže dôjsť k styku s bodmi s nebezpečným napätím alebo so skratovanými časťami, čoho dôsledkom môže byť vznik požiaru alebo zasiahnutie elektrickým prúdom. Na výrobok ani do jeho vnútra nenalievajte tekutiny akéhokoľvek druhu.
- Aby ste zabránili poškodeniu vnútorných prvkov a aby ste zabránili vytečeniu batérie, výrobok neumiestňujte na miesto s výskytom vibrácií.
- Nikdy nepoužívajte na športoviskách v telocvičniach alebo na iných miestach s výskytom vibrácií, a to kvôli možnému vzniku skratu alebo poškodeniu vnútorných zariadení.

# Používanie zdroja elektrického prúdu

- Tento výrobok by mal byť napájaný akýmkoľvek typom elektrického prúdu uvedeným na štítku s označením. Ak si nie ste istí druhom dostupného typu dodávanej elektrickej energie, túto náležitosť prekonzultujte s vašim predajcom alebo s miestnym dodávateľom energie.
- Zabráňte tomu, aby čokoľvek ležalo na sieťovom kábli. Tento výrobok neumiestňujte na miesta na ktorých by ľudia mohli šliapať na sieťový kábel.
- Ak sa v prípade tohto výrobku používa predlžovací kábel, presvedčte sa, že hodnota ampérov zariadení pripojených k predlžovaciemu káblu nepresahuje medznú hodnotu ampérov predlžovacieho kábla. Taktiež sa presvedčte, že celkový menovitý výkon výrobkov pripojených k sieťovej zásuvke na stene neprevyšuje menovitý výkon poistky.

• Sieťovú zásuvku, zásuvkovú lištu alebo zásuvku nepreťažujte pripájaním veľmi veľkého počtu zariadení. Celkové zaťaženie systému nesmie presiahnuť 80 % menovitého výkonu prúdovej odbočky. Ak sa používajú zásuvkové lišty, zaťaženie by nemalo presiahnuť 80 % vstupného menovitého výkonu zásuvkovej lišty.

• Sieťový kábel pre tento výrobok je vybavený trojžilovou uzemnenou zástrčkou. Zástrčka je vhodná jedine pre uzemnené sieťové zásuvky. Pred zasunutím zástrčky sieťového kábla do zásuvky sa uistite, že sieťový výstup je správne uzemnený. Zástrčku nezasúvajte do neuzemnenej sieťovej zásuvky. Poraďte sa so svojim elektrikárom.

Výstraha! Uzemňovací kolík má bezpečnostnú funkciu. Používanie sieťovej zásuvky, ktorá nie je správne uzemnená môže mať za následok zasiahnutie elektrickým prúdom a/alebo poranenie.

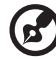

Poznámka: Uzemňovací kolík taktiež poskytuje dobrú ochranu pred neočakávaným šumom vytváraným inými elektrickými zariadeniami v blízkosti, ktoré môžu rušiť výkon tohto výrobku.

• Tento výrobok používajte jedine s dodávanou súpravou sieťového kábla. Ak potrebujete súpravu sieťového kábla vymeniť, presvedčte sa, že nový sieťový kábel spĺňa nasledujúce požiadavky: odpojiteľný typ, uvedený v UL/certifikovaný podľa CSA, typ SPT-2, menovitý výkon aspoň 7 A, 125 V, schválený VDE alebo ekvivalentný, maximálna dĺžka 4,5 metrov (15 stôp).

## Vykonávanie servisných činností týkajúcich sa výrobku

Sami sa nesnažte vykonávať servisné činnosti týkajúce sa výrobku; otvorením a odstránením krytov sa vystavíte nebezpečným napätiam a iným nebezpečenstvám. Všetky servisné zásahy prenechajte kvalifikovaným servisným technikom.

Výrobok odpojte od prívodu elektrickej energie (zásuvky na stene) a zverte ho kvalifikovanému servisnému personálu ak:

- sieťový kábel alebo zástrčka sú poškodené, prerezané alebo rozstrapkané
- na výrobok sa rozliala tekutina
- výrobok bol vystavený účinkom dažďa alebo vody
- výrobok spadol, alebo ak došlo k poškodeniu jeho skrinky
- výrobok vykazuje jasnú zmenu vo fungovaní, čo je náznakom potreby vykonania servisu
- výrobok nefunguje bežným spôsobom v prípade postupovania podľa pokynov na prevádzku.

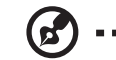

Poznámka: Nastavujte jedine ovládače, ktoré sú uvedené v návode na obsluhu, pretože nesprávne nastavenie ostatných ovládačov môže mať za následok poškodenie. Kvalifikovaný technik bude musieť následne vynaložiť veľké množstvo práce na obnovenie výrobku do normálneho prevádzkového stavu.

---------

## Potenciálne výbušné prostredia

Svoje zariadenie vypnite, ak sa nachádzate v potenciálne výbušnom prostredí a dodržiavajte všetky symboly a pokyny. Potenciálne výbušné prostredia zahŕňajú prostredia, v ktorých je zvyčajne doporučené vypnúť motor vozidla. Iskry v takýchto priestoroch by mohli spôsobiť výbuch alebo požiar a následne poranenie osôb a aj smrť. Zariadenie vypnite v blízkosti čerpacích staníc a servisných staníc. Na miestach uskladnenia PHM, skladoch a distribučných priestoroch, v chemických továrňach alebo na miestach, kde prebiehajú trhacie práce pomocou výbušnín dodržujte obmedzenia pre používanie rádiových zariadení. Priestory s potenciálne výbušným ovzduším sú často, avšak nie vždy označené. K týmto priestorom patria podpalubia lodí, zariadenia prepravy a skladovania chemikálií, vozidlá využívajúce kvapalný naftový plyn (ako je propán alebo bután) a priestory, v ktorých vzduch obsahuje chemikálie alebo súčasti ako obilie, prach alebo kovový prach.

# Dodatočné bezpečnostné informácie

Vaše zariadenie a jeho doplnky môžu obsahovať malé súčasti. Uchovávajte ich mimo dosahu malých detí.

# Informácie o recyklovaní IT zariadení

Spoločnosť Acer sa vo veľkej zaväzuje chrániť životné prostredie a považuje recyklovanie vo forme obnovovania a likvidácie použitých zariadení ako jednu z hlavných priorít spoločnosti v rámci minimalizovania záťaže na životné prostredie.

My v rámci spoločnosti Acer sme si vo veľkej miere vedomí environmentálnych vplyvov oblasti nášho podnikania a snažíme sa identifikovať a v maximálnej miere zabezpečovať pracovné postupy za účelom zníženia dopadu našich výrobkov na životné prostredie. Viac informácií a rád ohľadne recyklovania nájdete na nasledujúcej webovej lokalite: http://www.acer-group.com/public/Sustainability

Na stránke www.acer-group.com nájdete ďalšie informácie a funkciách a prínosoch našich ďalších výrobkov.

# Pokyny pre likvidáciu

V rámci likvidácie zariadenie nevyhadzujte spolu s odpadom. Kvôli minimalizovaniu znečistenia a kvôli zabezpečeniu maximálnej ochrany globálneho životného prostredia zabezpečte recyklovanie. Viac informácií o nariadeniach o nakladaní s odpadom pochádzajúcim z elektrických a elektronických zariadení nájdete na stránke http://www.acer-group.com/public/Sustainability

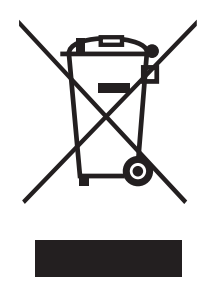

# Vyhlásenie o pixloch pre LCD

LCD jednotka je vyrobená pomocou vysoko presných výrobných techník. Predsa len však môže niekedy dôjsť k vyhoreniu niektorých pixlov alebo k ich zobrazeniu v podobe čiernych alebo červených bodov. Táto skutočnosť nemá vplyv na zaznamenaný obraz a nepredstavuje poruchu.

Tento výrobok bol expedovaný s aktivovaním funkcie správy napájania:

- Po 15 minútach bez aktivity užívateľa prejde displej do režimu spánku.
- Po 30 minútach bez aktivity užívateľa prejde počítač do režimu spánku.
- Počítač z režimu spánku zaktivujete stlačením hlavného vypínača.

# Tipy a informácie pre pohodlné používanie

Používatelia počítačov sa môžu po dlhodobom používaní sťažovať na namáhanie očí alebo bolesti hlavy. Používatelia sú zároveň vystavení fyzickým poraneniam v prípade dlhých dôb strávených pred počítačom. Dlhé pracovné doby, zlá poloha, zlé pracovné návyky, stres, neprimerané pracovné podmienky, osobné zdravie a ostatné faktory vo veľkej miere zvyšujú riziko vzniku fyzického poranenia.

Nesprávny spôsob používania počítača môže viesť k vzniku syndrómu karpálneho tunela, tendonitídy, tenosynovitídy alebo iných muskuloskeletálnych porúch. V rukách, ramenách, pleciach, krku alebo chrbte sa môžu objaviť nasledujúce príznaky:

- strnulosť, páliaca alebo štípavá bolesť
- bolesť, bolestivosť alebo citlivosť
- bolesť, opuchy alebo búšenie
- stuhnutie alebo napätosť
- pocit chladu alebo slabosti.

Ak sa u vás vyskytne niektorý z týchto príznakov, alebo akýkoľvek iný príznak, ktorý sa opakuje alebo pretrváva a spôsobuje skľúčenosť a/alebo bolesť a je spôsobený používaním počítača, okamžite navštívte svojho lekára a o tejto skutočnosti informujte odbor ochrany zdravia a bezpečnosti zriadený vašim zamestnávateľom.

Nasledujúca časť ponúka tipy na pohodlnú prácu s počítačom.

# Nájdenie zóny pre pohodlnú prácu

Nájdite si svoju zónu pre pohodlnú prácu, nastavte uhol sledovania monitora; pomocou opierky nôh alebo zvýšenia výšky sedu si zabezpečte maximálne pohodlie. Postupujte podľa nasledujúcich tipov:

- vyhýbajte sa dlhodobému zotrvaniu v nehybnej polohe
- vyhýbajte sa hrbeniu a/alebo prehýbaniu dozadu
- pravidelne sa postavte a poprechádzajte sa, čím odstránite zo svojich svalov na nohách napätie.

### Starostlivosť o zrak

Dlhodobé sledovanie, nosenie nesprávnych okuliarov alebo kontaktných šošoviek, nadmerné interiérové osvetlenie, zle zaostrenie obrazovky, veľmi malé typy písma a displeje s nízkym kontrastom môžu vaše oči namáhať. V nasledujúcich častiach je uvedené, ako znížiť namáhanie očí.

### Oči

- Svoje oči nechajte často odpočinúť.
- Počas pravidelných prestávok sa pozrite mimo monitora; pozrite sa a zaostrite na vzdialený bod.
- Často žmurkajte, aby ste zabránili vysušovaniu očí.

### Displej

- Displej udržujte v čistote.
- Vaša hlava musí byť vyššie ako je horný okraj displeja a tak, ak sa budete pozerať na stred displeja, bude váš zrak smerovať nadol.
- Jas a/alebo kontrast displeja nastavte tak, aby ste dosiahli pohodlnú úroveň pre lepšiu čitateľnosť textu a čistotu obrázkov.
- Lesk a odrazy eliminujte pomocou:
	- umiestenia displeja takým spôsobom, aby bok displeja smeroval smerom k oknu alebo akémukoľvek inému zdroju svetla
	- minimalizovania izbového osvetlenia pomocou závesov, tienidiel alebo roliet
	- používania osvetlenia pracovného miesta
	- zmeny uhla sledovania displeja
	- používania filtra na zníženie lesku
	- používania štítu displeja, akým je napríklad kus kartónu predĺžený od predného horného okraja
- Zabráňte nastaveniu displeja do polohy s nevhodným uhlom sledovania.
- Vyhnite sa dlhodobému pozeraniu do jasných zdrojov svetla, akými sú otvorené okná.

### Rozvíjanie dobrých pracovných návykov

Nasledujúce pracovné návyky rozvíjajte, aby ste takto dosiahli pohodlné a produktívne používanie počítača:

- Pravidelne a často si robte prestávky.
- Vykonávajte nejaké naťahovacie cviky.
- Čo najčastejšie sa nadýchajte čerstvého vzduchu.
- Pravidelne cvičte a udržujte si zdravie svojho tela.

# $\epsilon$

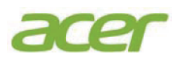

### **Declaration of Conformity**

#### We,

#### **Acer Incorporated**

8F, 88, Sec. 1, Xintai 5th Rd., Xizhi, New Taipei City 221, Taiwan Contact Person: Mr. RU Jan, e-mail:ru.jan@acer.com

#### And,

#### **Acer Italy s.r.l**

Via Lepetit, 40, 20020 Lainate (MI) Italy Tel: +39-02-939-921 ,Fax: +39-02 9399-2913 www.acer.it

Declare under our own responsibility that the product: **Product: LCD Monito r Trade Name: Model Number: SKU Number: Acer ED273 ED273 xxxx xx; ("x" = 0~9, a ~ z, A ~ Z, or blank)** 

We, Acer Incorporated, hereby declare under our sole responsibility that the product described above is in conformity with the relevant Union harmonization legislations as below Directive and following harmonized standards and/or other relevant standards have been applied:

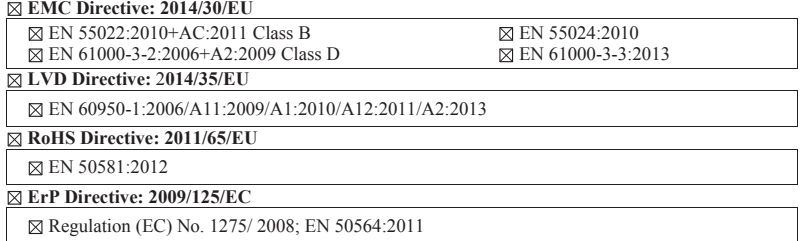

Year to begin affixing CE marking: 2016.

 $\n *n*$ 

\_\_\_\_\_\_\_\_\_\_\_\_\_\_\_\_\_\_\_\_\_\_\_\_\_\_\_\_\_\_\_ **19/09/2016**

**RU Jan / Sr. Manager Acer Incorporated (Taipei, Taiwan)**

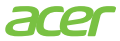

**Acer America Corporation**  333 West San Carlos St., San Jose Suite 1500 CA 95110, U. S. A. Tel : 254-298-4000 Fax : 254-298-4147 www.acer.com

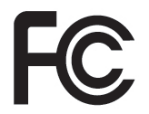

# **Federal Communications Commission Declaration of Conformity**

This device complies with Part 15 of the FCC Rules. Operation is subject to the following two conditions: (1) this device may not cause harmful interference, and (2) this device must accept any interference received, including interference that may cause undesired operation.

The following local Manufacturer /Importer is responsible for this declaration:

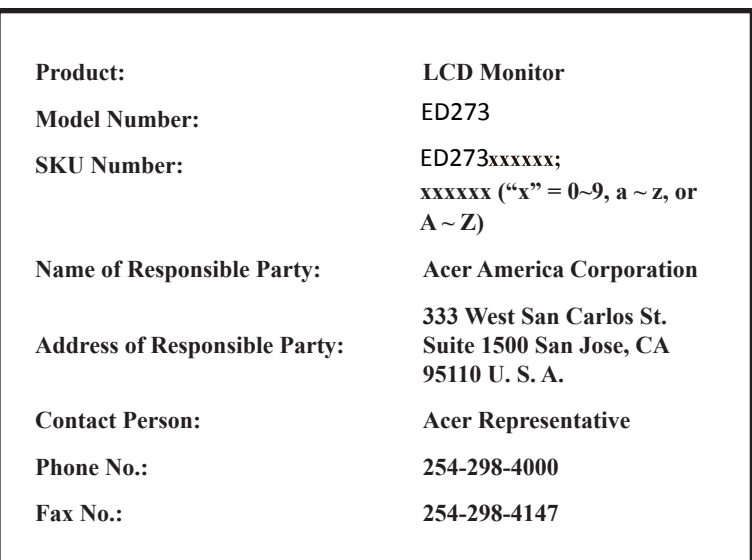

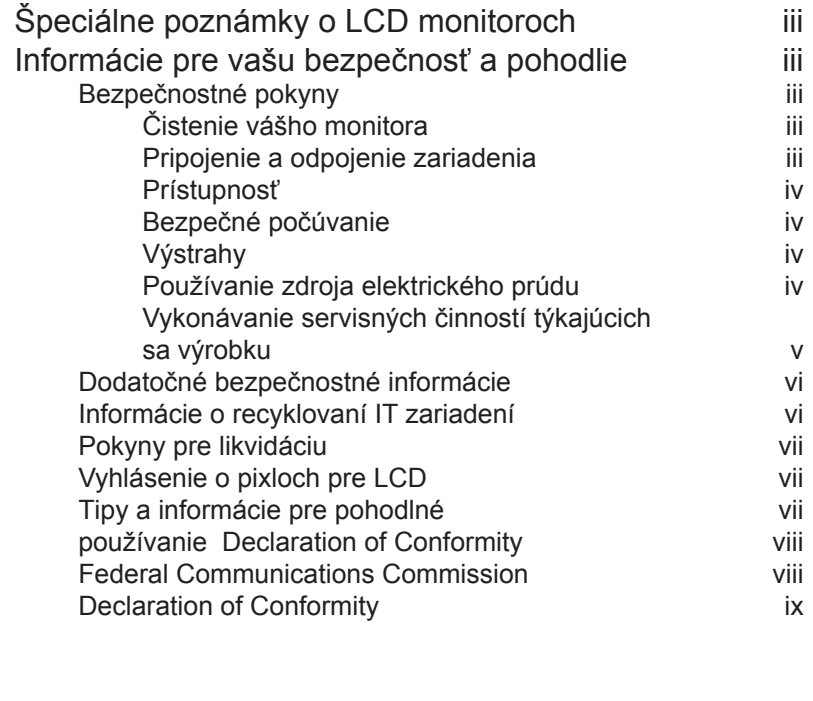

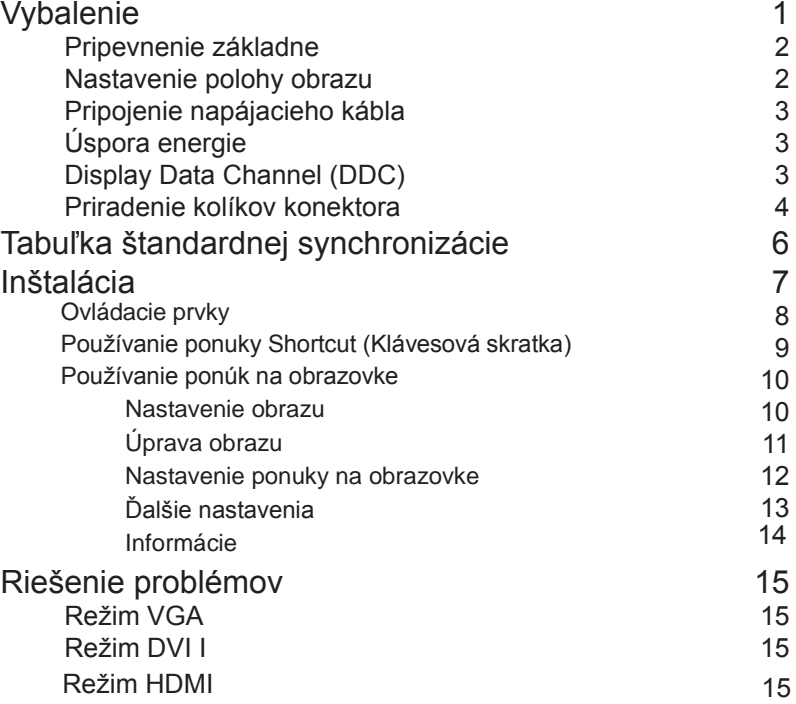

# Vybalenie

Po vybalení výrobku, prosím, skontrolujte prítomnosť nasledujúcich položiek a uchovajte baliaci materiál pre prípad potreby zaslania alebo prepravy monitora.

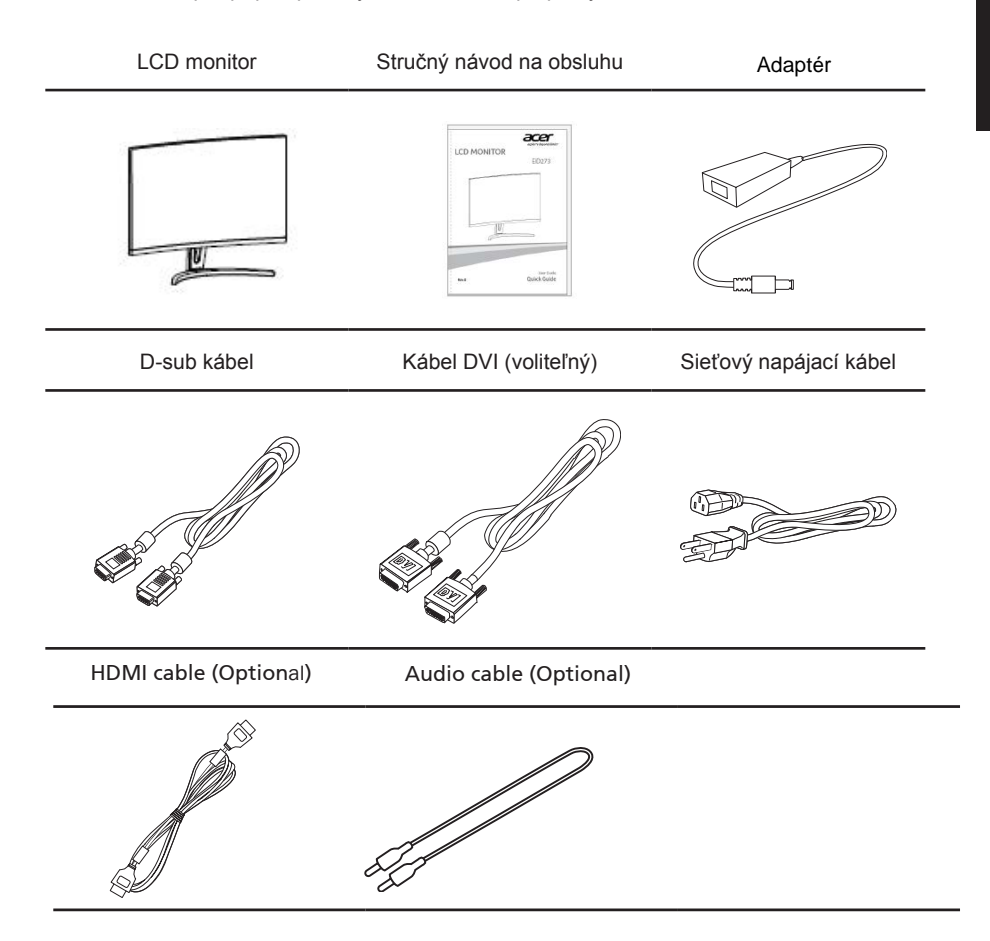

# **PRIPEVNENIE ZÁKLADNE**

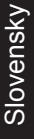

. . . . . . . . . . .

Pripojenie monitora k podstavcu

- 2.1 Vytiahnite monitor, stojan a podstavec zo škatule a položte ich na rovný podklad.
- 2.2 Priložte stojan k oblasti zadného krytu na monitore a nasaďte zadný kryt. Uistite sa, či sú monitor a

pripojenie stojana stabilné. Netraste.

2.3 Priložte podstavec k stojanu, vložte podstavec do stojana a otáčajte ručnú skrutku, kým sa nezatiahne, čím podstavec pripevníte.

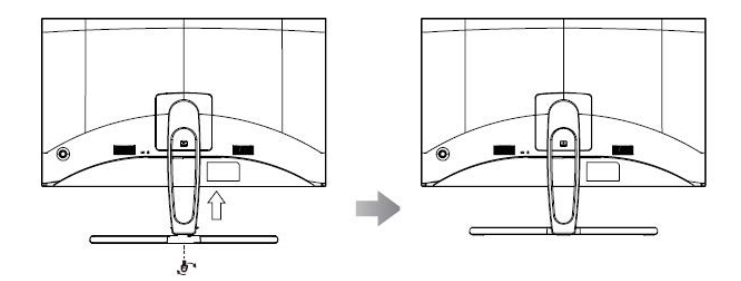

Odstránenie: Podstavec odstráňte vykonaním týchto krokov v opačnom poradí.

# **NASTAVENIE POLOHY OBRAZU**

Za účelom optimalizácie najlepšieho uhla pohľadu môžete nastaviť sklon monitora pomocou oboch rúk držaním za hrany monitora, ako je to vyobrazené nižšie. Monitor je možné nastaviť od 15 stupňov nahor až do 5 stupňov nadol.

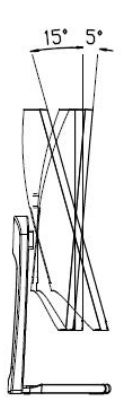

 $2\overline{ }$ 

# **Pripojenie napájacieho kábla**

- Uistite sa, že napájací kábel, ktorý používate, je správny pre vašu oblasť.
- Tento monitor má externý univerzálny zdroj, ktorý umožňuje prevádzku buď pod napätím 100/120 V str. prúdu alebo 220/240 V str. prúdu. Používateľ nemusí vykonať žiadne nastavenie.
- Jeden koniec napájacieho kábla zapojte do zásuvky adaptéra striedavého prúdu a druhý koniec zapojte do elektrickej zásuvky.
- Pre zariadenia napájané 120 V striedavým prúdom: Použite napájaciu šnúru uvedenú v UL, typ SVT, kábel a zástrčku pre menovité napätie 10 A/125 V.
- Pre zariadenia napájané 220/240 V striedavým prúdom: Použite kábel typ H05VV-F a zástrčku pre menovité napätie 10 A/250 V. Kábel by mal mať príslušné bezpečnostné osvedčenia pre krajinu, kde bude zariadenie inštalované.

# **Úspora energie**

Monitor sa prepne do režimu "úspory energie" ovládacím signálom z ovládacej jednotky obrazovky, čo signalizuje blikajúci LED indikátor napájania.

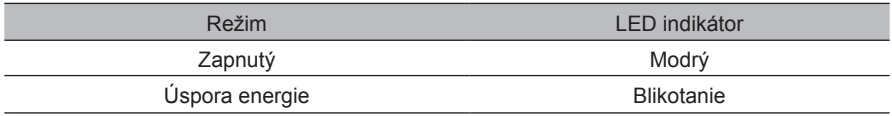

Režim úspory energie bude zotrvávať až do detekcie ovládacieho signálu, alebo aktivácie klávesnice alebo myši. Čas obnovenia z režimu "úspora energie" naspäť do režimu "zapnutý" je asi 3 sekundy.

# **Display Data Channel (DDC)**

Kvôli jednoduchšej inštalácii a v prípade, ak váš systém podporuje protokol DDC, je monitor možné pripojiť bez nutnosti ručnej konfigurácie. DDC predstavuje komunikačný protokol, prostredníctvom ktorého monitor automaticky informuje hostiteľský systém o jeho možnostiach, napríklad o podporovaných rozlíšeniach a zodpovedajúcej synchronizácii. Tento monitor podporuje štandard DDC2B.

# **Priradenie kolíkov konektora**

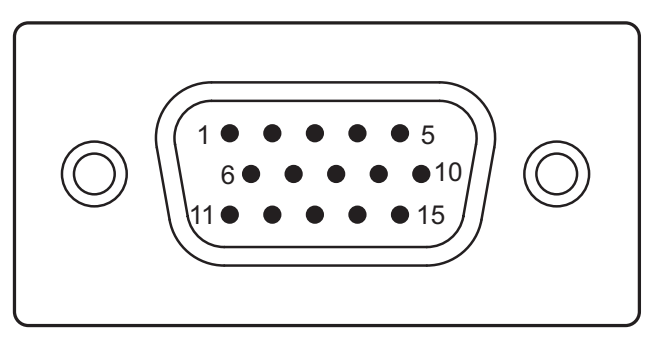

15-kolíkový signálny kábel pre farebné zobrazenie

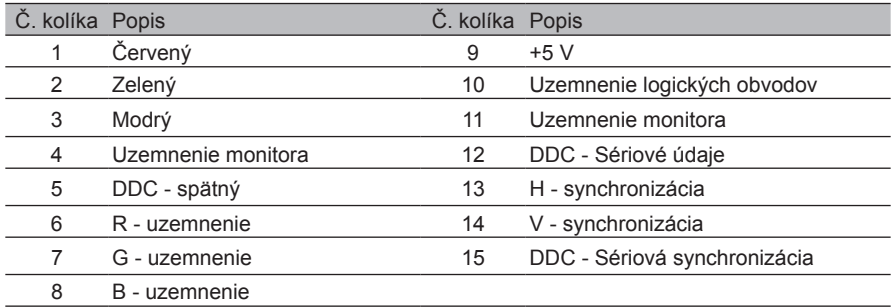

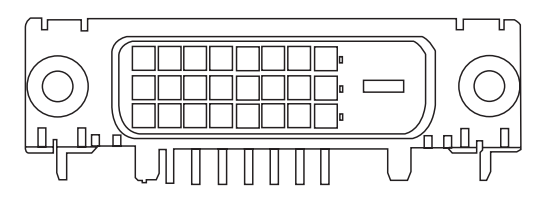

24-kolíkovy signálny kábel pre farebné zobrazenie

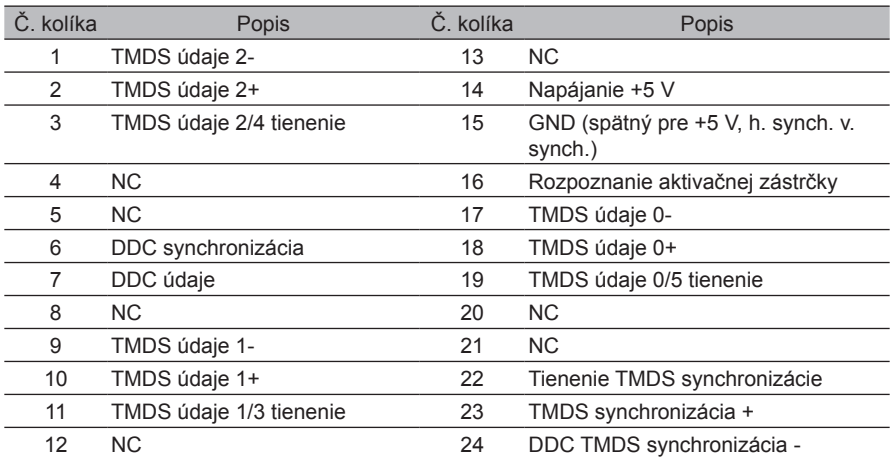

$$
\left(\n \begin{array}{r}\n 191715131197531 \\
19761900000000 \\
18161412108642\n \end{array}\n \right)
$$

19-kolíkovy signálny kábel pre farebné zobrazenie

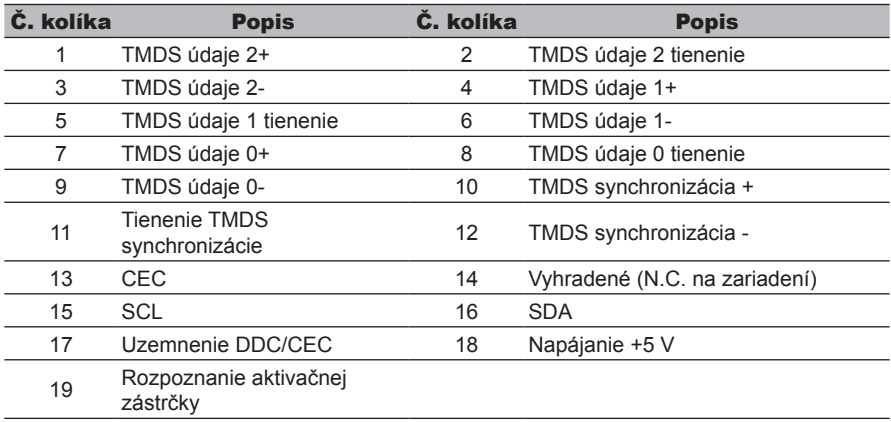

# Tabuľka štandardnej synchronizácie

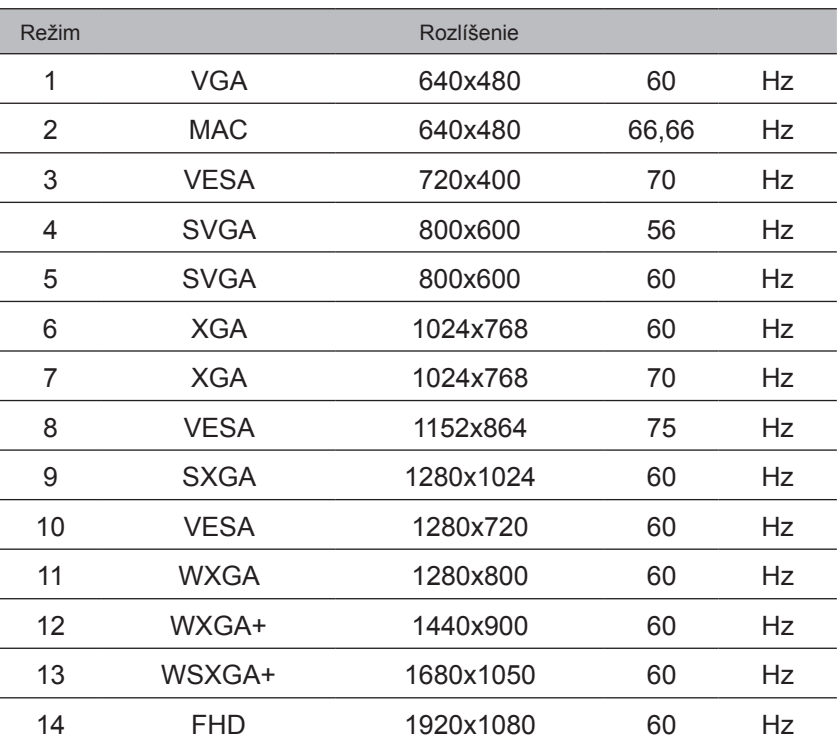

# Inštalácia

Pri inštalácii monitora k hostiteľskému systému postupujte podľa nižšie uvedených krokov:

### Kroky

- 1 Pripojte video kábel
	- a Uistite sa, že monitor aj počítač sú vypnuté.
	- b Pripojte video kábel VGA k počítaču.
	- c Zapojte digitálny kábel (iba pre modely s digitálnym vstupom).
		- (1) Uistite sa, že monitor aj počítač sú vypnuté.
		- (2) Jeden koniec kábla s 24-kolíkovým konektorom DVI zapojte do konektora na zadnej strane monitora a druhý koniec kábla zapojte do portu v počítači.
		- (3) Kábel HDMI (voliteľný, len pre model so vstupom HDMI)
			- a. Uistite sa, že monitor aj počítač sú vypnuté.
			- b. Kábel HDMI zapojte do počítača.
- 2 Zapojte napájací kábel

Napájací kábel zapojte do monitora a potom do správne uzemnenej elektrickej zásuvky.

- 3 Voliteľný: Zvukový kábel zapojte do vstupnej zvukovej zásuvky (AUDIO IN) v LCD monitore a do výstupného portu v počítači.
- 4 Zapnite monitor a počítač.

Najprv zapnite monitor a potom zapnite počítač. Toto poradie je veľmi dôležité.

5 Ak monitor nepracuje správne, zistite problém v časti riešenia problémov.

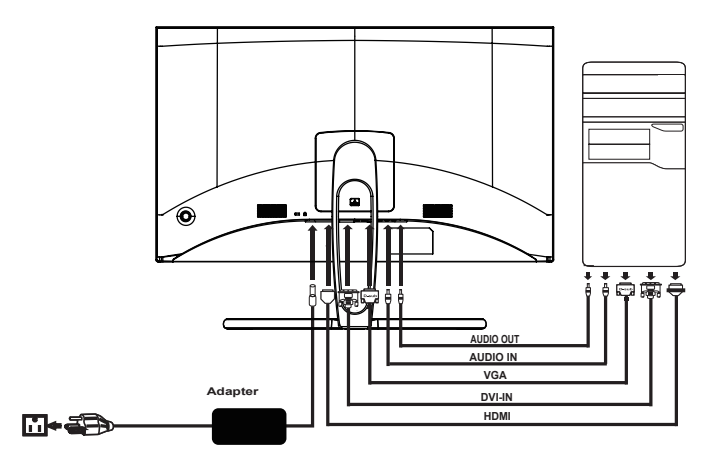

V rámci prevencie pred poškodením nezdvíhajte monitor za jeho podstavec.

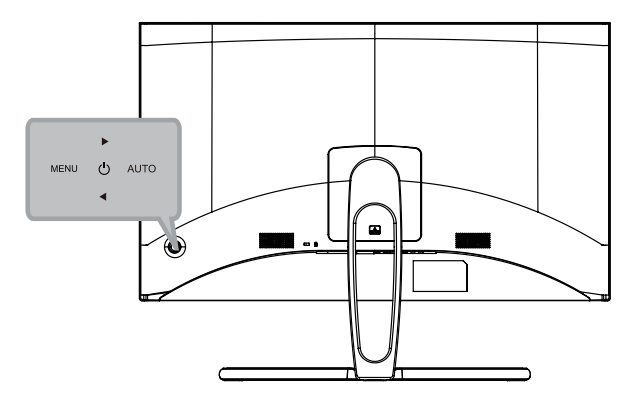

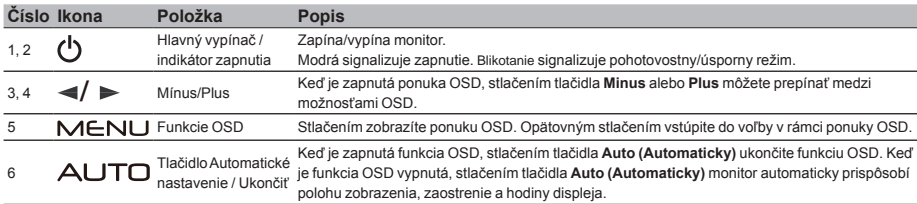

# Používanie ponúk na obrazovke

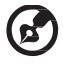

Poznámka: Všetky nasledujúce informácie sú len všeobecné. Parametre aktuálneho výrobku môžu byť odlišné.

### Nastavenie obrazu

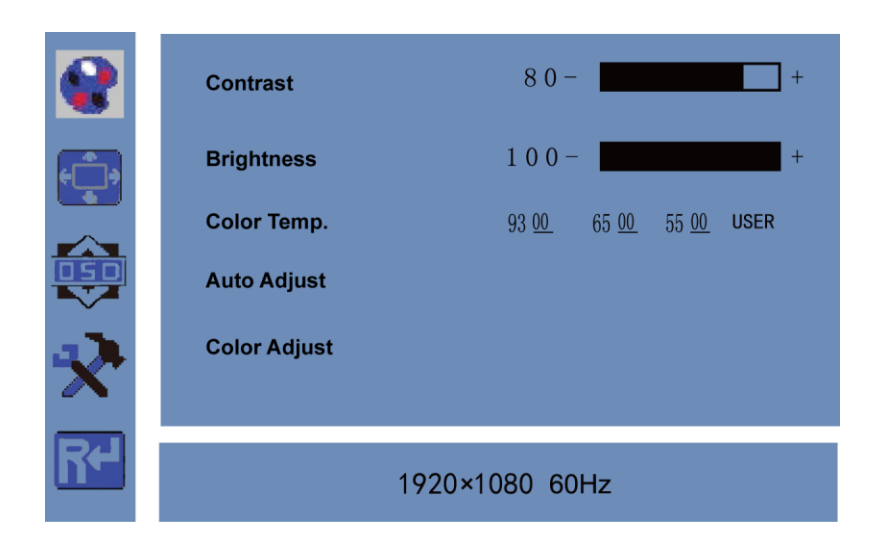

Účel:

Zmenou režimov obrazu môžete upraviť parametre obrazu a nastaviť hodnoty kontrastu, jasu, teploty farieb, automatické nastavenie, úpravu farieb.

#### Postup:

- 1 . Stlačením tlačidla Ponuka otvorte hlavnú ponuku.
- 2. Stlačením tlačidla PONUKA otvorte požadované nastavenie.
- 3. Stláčaním tlačidla ◄ alebo ► upravte hodnotu. Týka sa to nastavenia kontrastu, jasu, teploty farieb a ďalších parametrov.

# Používanie ponúk na obrazovke

# Úprava obrazu

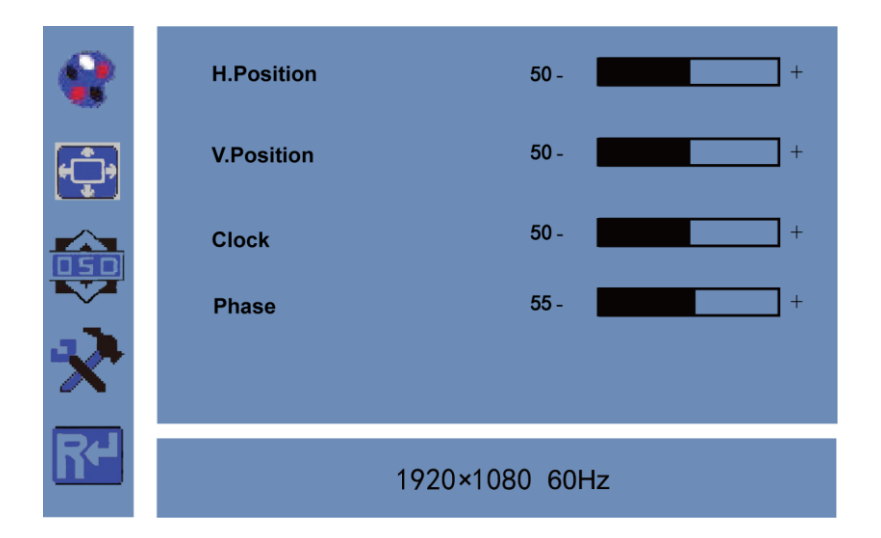

### Účel:

Keď je ako vstupný zdroj zvolené rozhranie VGA, môžete upraviť parametre rozhrania VGA. Slúži to na nastavenie vodorovnej a zvislej pozície, taktu a fázy pri rozhraní VGA.

#### Postup:

- 1. Stlačením tlačidla Ponuka otvorte hlavnú ponuku.
- 2. Stlačením tlačidla ◄ otvorte nastavenie parametrov rozhrania VGA. (Môžete vybrať možnosť Auto Adjust a stlačením tlačidla ◄ alebo ► nastaviť parametre rozhrania VGA automaticky alebo ich upraviť ručne.)
- 3. Vyberte položku H Position a stlačením tlačidla ◄ alebo ► upraviť hodnotu Vodorovná pozícia.
- 4. Vyberte položku V Position a stlačením tlačidla ◄ alebo ► upraviť hodnotu Zvislá pozícia.
- 5. Vyberte položku Clock a stlačením tlačidla ◄ alebo ► upravte takt.
- 6. Vyberte položku Phase a stlačením tlačidla ◄ alebo ► upravte fázu.

### Nastavenie ponuky na obrazovke

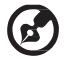

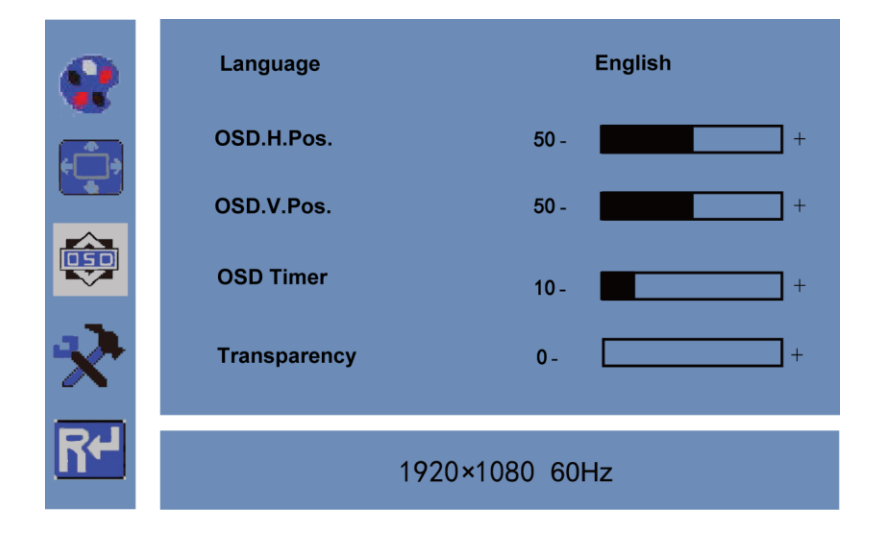

### Účel:

Môžete nastaviť jazyk, pozíciu a časový limit ponuky na obrazovke.

Postup:

- 1. Stlačením tlačidla Ponuka otvorte hlavnú ponuku.
- 2. Dvakrát stlačte tlačidlo ◄ a stlačením tlačidla PONUKA otvorte ponuku【Language】. Stlačením tlačidla ◄ alebo ► prepnite na požadovaný jazyk.
- 3. Vyberte položku OSD H.Pos/OSD V.Pos a nastavte pozíciu ponuky na obrazovke tlačidlom ◄ alebo ►.
- 4. Vyberte položku OSD Timer a nastavte časový limit ponuky na obrazovke tlačidlom ◄ alebo ►: 5 až 60 sekúnd.
- 5. Vyberte položku Transparency a nastavte hodnotu priehľadnosti ponuky na obrazovke tlačidlom ◄ alebo ►.
- 6. Po dokončení nastavenia sa vráťte do hlavnej ponuky stlačením tlačidla AUTOMATICKY.

# Ďalšie nastavenia

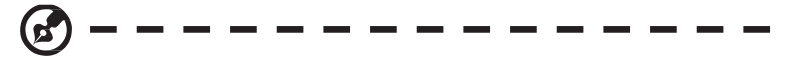

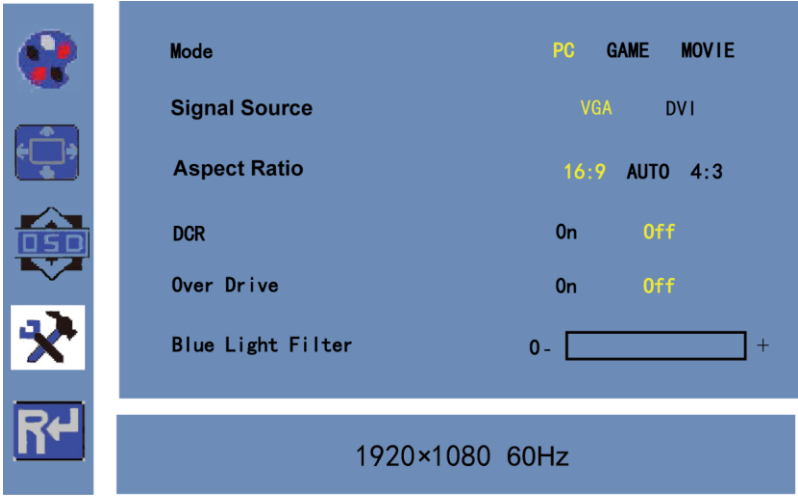

Pozor: Funkcia "Blue Light Filter" je na ďalšej strane ponuky na obrazovke. Účel:

Môžete nastaviť položky Mode, Signal Source, Aspect Ratio, DCR, Over Drive, Blue Light Filter. Postup:

- 1. Stlačením tlačidla Ponuka otvorte hlavnú ponuku.
- 2. Trikrát stlačte tlačidlo ◄ a stlačením tlačidla PONUKA otvorte ponuku Mode, prípadne stlačením tlačidla ◄ alebo ► prepínajte režim medzi možnosťami PC/GAME/MOVIE.
- 3. Stlačením tlačidla ◄ alebo ► meníte nastavenie Signal Source medzi možnosťami VGA a DVI.
- 4. Stlačením tlačidla ◄ alebo ► meníte nastavenie Aspect Ratio medzi možnosťami 16:9/AUTO/4:3.
- 5. Stlačením tlačidla ◄ alebo ► meníte nastavenie DCR medzi možnosťami Zapnuté/Vypnuté.
- 6. Stlačením tlačidla ◄ alebo ► prepínate nastavenie Over Drive medzi možnosťami Zapnuté/Vypnuté.
- 7. Stlačením tlačidla < alebo ► upravujete hodnotu "Blue Light Filter" od 0 do 100.
- 8. Po dokončení nastavenia sa vráťte do hlavnej ponuky stlačením tlačidla Ponuka.

## Informácie

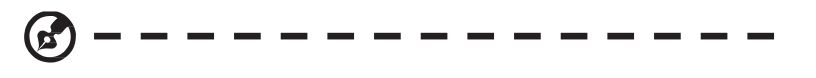

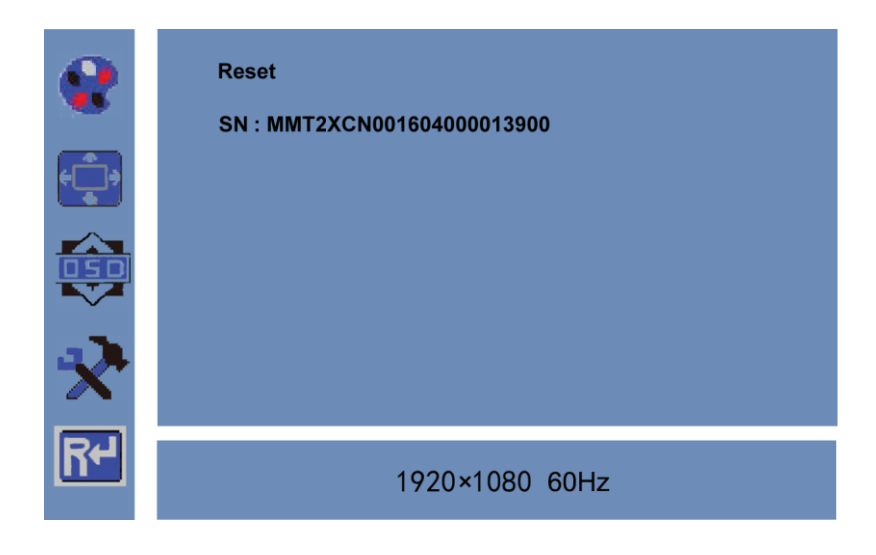

Účel:

Môžete obnoviť všetky výrobcom predvolené nastavenia. Postup:<br>1. Stla

- 1. Stlačením tlačidla Ponuka otvorte hlavnú ponuku.
- 2. 4-krát stlačte tlačidlo ◄ a stlačením tlačidla PONUKA obnovte výrobcom predvolené nastavenia.

# Riešenie problémov

Pred odoslaním LCD monitora na opravu, prosím, skontrolujte zoznam pre riešenie problémov uvedený nižšie, aby ste sa uistili či nemôžete zistiť problém sami.

# **Režim VGA**

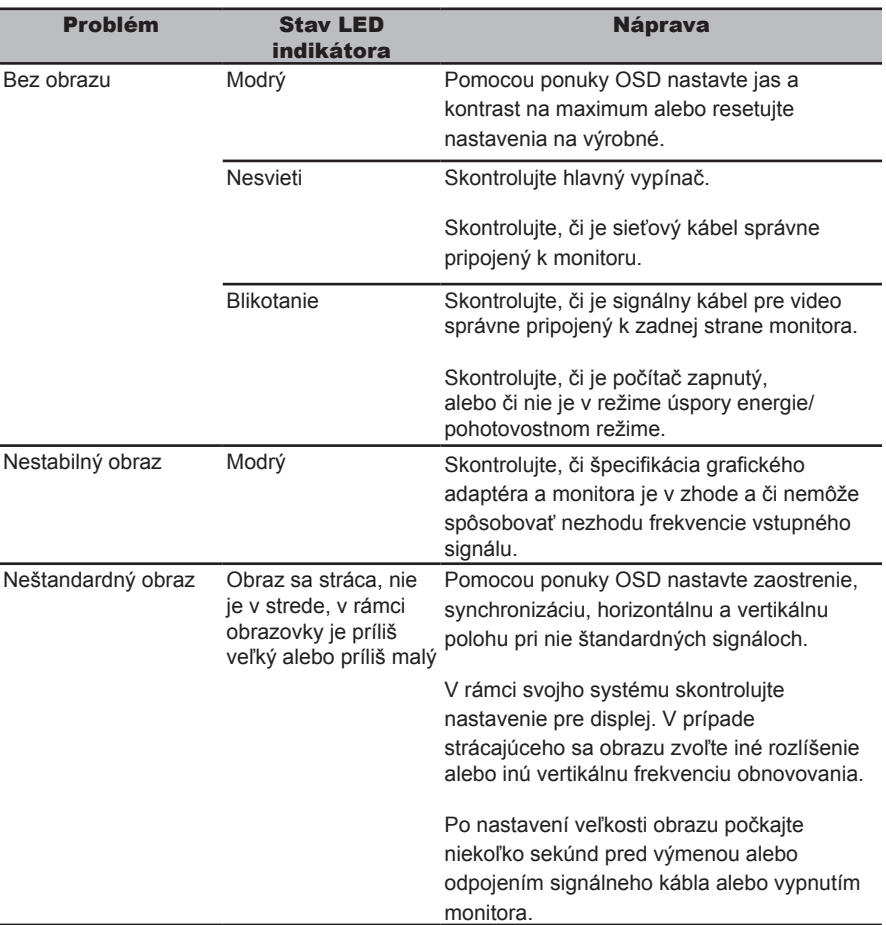

# **Režim DVI**

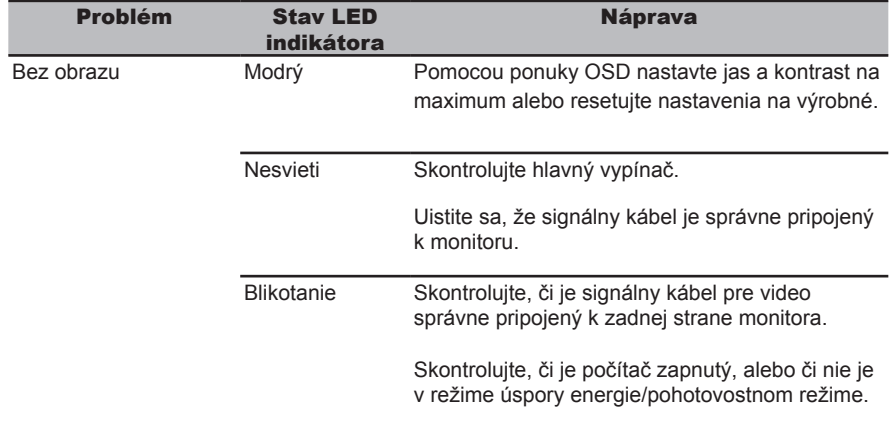

# **Režim HDMI**

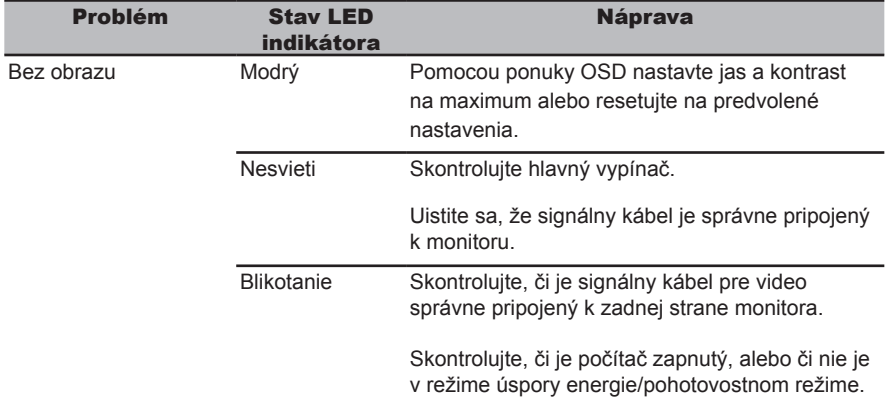